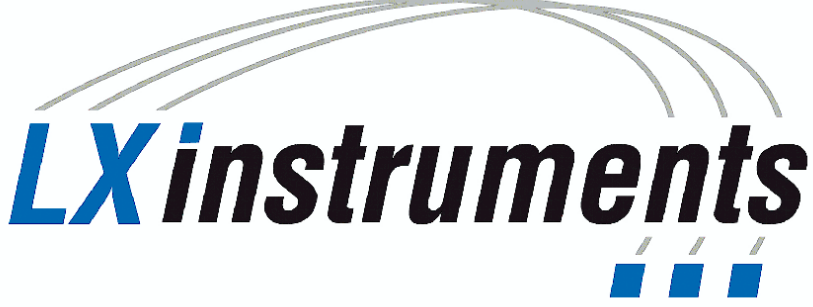

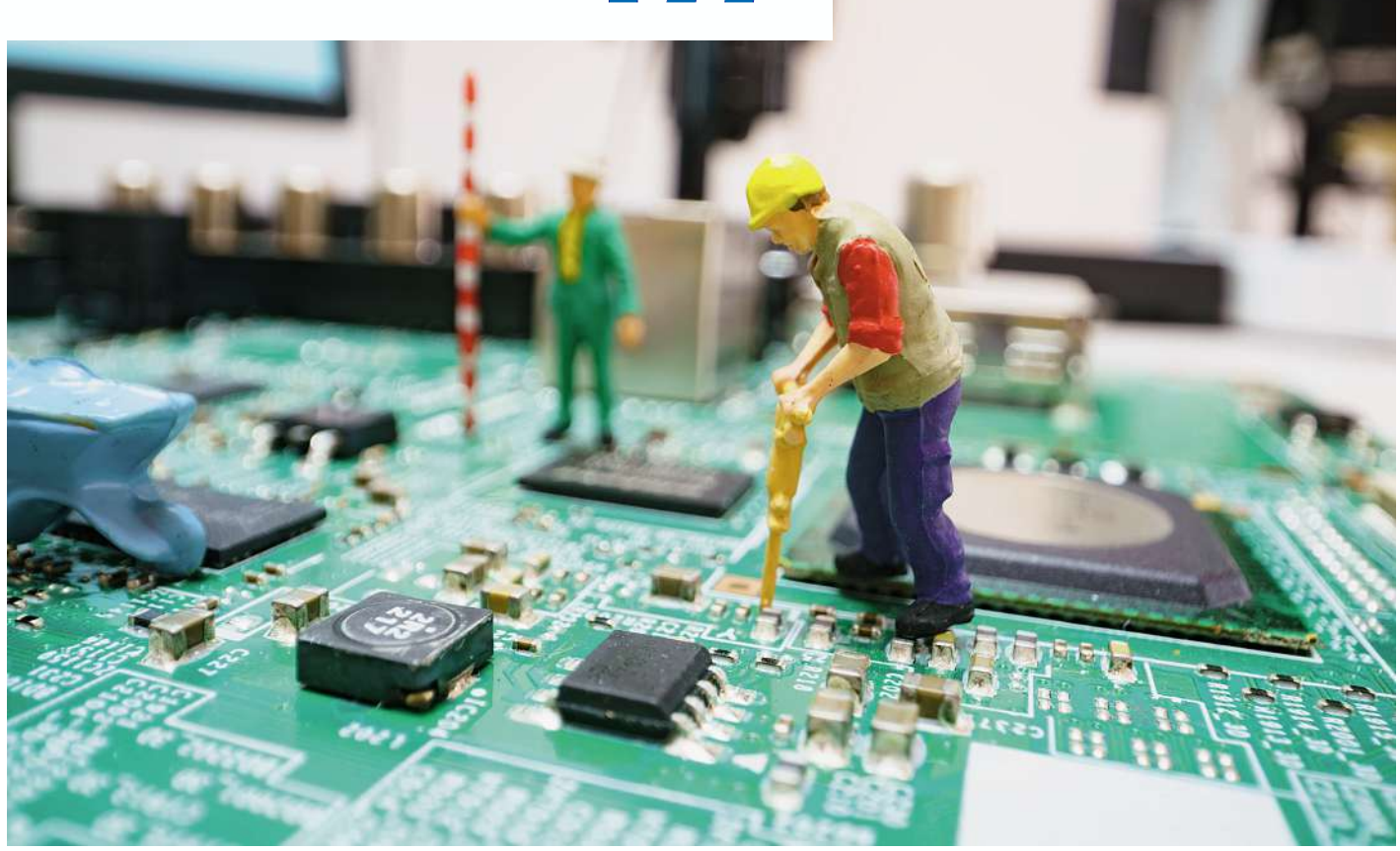

**ELEKTRONISCHE KOMPONENTEN TESTEN**

## Ein Testsequenzerfür kleine und mittelgroße Systeme

Möchte man elektronische Komponenten in Entwicklung, Produktion und Service analysieren und diagnostizieren, dann sind verschiedene Prüfungen notwendig. Wie ein Testsequenzer hier hilft.

UR UI Diagnose und Analyse elektronischer Komponenten und Geräte sind in der Entwicklung, Produktion<br>und im Service diverse Prüfungen notwendig. Der<br>Prüfling (DUT) wird dabei unter verschiedenen Betriebsur Diagnose und Analyse elektronischer Komponenten und Geräte sind in der Entwicklung, Produktion und im Service diverse Prüfungen notwendig. Der bedingungen auf seine Eigenschaften, Funktion und Tauglichkeit untersucht. Zum einen können fehlerhafte Komponenten lokalisiert, differenziert und vorzeitig aus dem Produktionsprozess ausgesondert werden, zum anderen können Fehlfunktionen von Baugruppen festgestellt werden. Die Prüfung erfolgt nach einem Testplan, der sich aus mehreren Testsequenzen zusammensetzt.

## **Für einen erfolgreichen und reibungslosen Testlauf**

Jede Sequenz besteht aus einzelnen Schritten, die nacheinander abgearbeitet werden. Der Einsatz einer auf die Kundenwünsche abgestimmten Testsequenzer-Software

kann hier maßgeblich zur Produktivitätssteigerung und Qualitätssicherung beitragen. Ausgestattet mit allen notwendigen Standardfunktionen bietet sich hier, der von LXinstruments entwickelte Testsequenzer als optimale Alternative für kleinere und mittelgroße Systeme an.

Besonders von Bedeutung für einen erfolgreichen und reibungslosen Testablauf sind:

- Einfaches Erstellen der Testpläne und -sequenzen ohne großen Programmieraufwand
- Intuitive und leichte Bedienung über eine grafische Oberfläche
- Schnelle und automatisierte Ausführung der Testabläufe
- Speicherung der Messdaten in einer Datenbank zur weiteren Verarbeitung
- Flexibler Einsatz und breitgefächertes Anwendungsspektrum
- Unkomplizierte und problemlose Integration in kundenseitig bereits vorhandene Prozess-Strukturen
- Weiterverwendung der bereits erstellten Testsequenzen

Typische Einsatzgebiete finden sich dort, wo eine üblicheKomplexität an Testsequenzen zu verarbeiten ist, und spezielle Sonderfunktionen anderer Sequenzer nicht benötigt werden. Die kostenlose, plattformübergreifende Open-Source-Entwicklerplattform .NET dient als Ausgangspunkt. Das integrierte WPF- (Windows-Presentation-Foundation-)Framework sorgt für eine anwenderfreundliche Programmoberfläche.

Es stehen zwei verschiedene Modi zur Verfügung:

- Der Operatormodus ist eine vereinfachte Ansicht zum Öffnen und Starten von Testplänen. Hier können Produktname und Seriennummer sowie alle für den Testablauf notwendige Variablen eingegeben werden. Über eine Produktdatenbank werden die hinterlegten Produktnamen dem zugehörigen Testplan zugeordnet und automatisch geladen (Bild 1).
- Im Editiermodus werden Testpläne erstellt, verwaltet und abgespeichert. Die Toolbar enthält alle Standardelemente, die zur Programmierung der Testpläne erforderlich sind. Alle Testpläne sind im XML-Format speicherbar und können somit bei Bedarf für andere Anwendungen weiterverwendet werden. Der Operatormodus sowie der Editiermodus können

passwortgeschützt werden, um den Start von Testabläufen oder die Manipulation von Testplänen durch Unbefugte zu verhindern. Zu besonders hilfreichen Funktionen einer Testsequenzer-Software gehören:

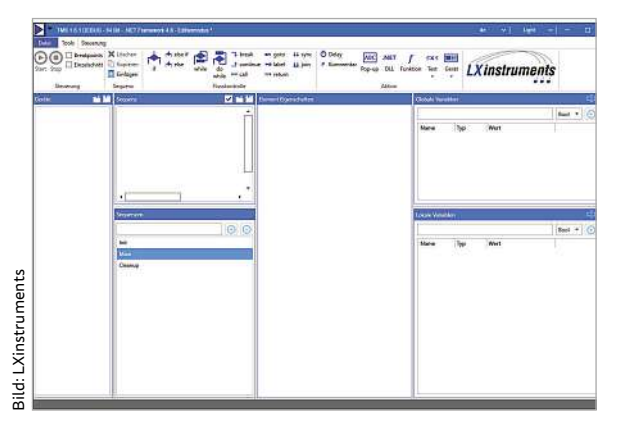

Bild 1: In der Toolbar des Editiermodus sind alle Elemente enthalten, die zur Programmierung von Testplänen notwendig sind.

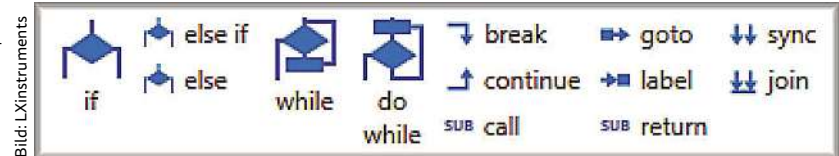

Bild 2: Besonders hilfreiche Funktionen sind die Elemente zur Flusskontrolle.

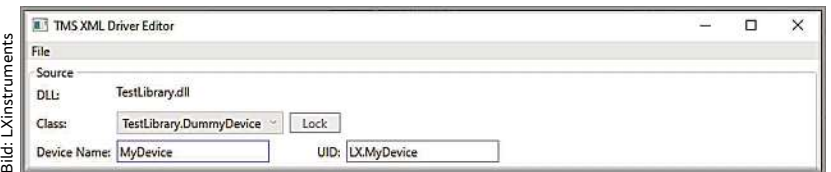

Bild 3: Bereits vorhandene Geräte-DLLs lassen sich durch XML einbinden.

- Elemente zur Flusskontrolle "if / else if / else / while / do-while / call / goto …" (Bild 2).
- Delay-Elemente, die eine zeitliche Verzögerung des Testablaufs ermöglichen, beispielsweise bis der Prüfling den stabilen Betriebszustand erreicht hat.
- Pop-Up-Elemente, die einen Dialog für den Benutzer öffnen, wenn beispielsweise eine Bedingung nicht erfüllt ist und weitere Aktionen erforderlich sind.
- Kommentar-Elemente dienen zur Information des Anwenders. Diverse Hinweise beispielsweise zum Einhalten gewisser Sicherheitsvorschriften. Kommentare sind funktionslos, sie lösen keine Aktion für den Testablauf aus.
- Komfortable Debug-Funktion zur Diagnose und Fehlersuche innerhalb der Test-Sequenzen. Einzelne Testschritte lassen sich nacheinander anzeigen und verändern.
- Einbinden bereits vorhandener Geräte-DLLs (Dynamic Link Library) durch XML über das integrierte Zusatzprogramm "Tms Xml Driver Editor" (Bild 3).
- Verschiedene Plug-ins zur Ausgabe von Testreports als .csv-Datei. Weitere Plug-ins lassen sich integrieren.

## **Passende Erweiterungen und eine offene Softwarestruktur**

Die Standard-Software wird in den Sprachen Deutsch und Englisch ausgeliefert. Über das XML-Datenformat lassen sich die Übersetzungsdateien beliebig anpassen oder weitere Sprachen hinzufügen. Eine offene Softwarestruktur ermöglicht, uneingeschränkt weitere Schnittstellen und Produkte zu integrieren. Der TMS-Sequenzer wird als Lizenz-Software angeboten. Für den Anwender hat das den Vorteil, dass für eine erworbene Lizenz keine weiteren Kosten entstehen.

Als Erweiterung steht die Software-Suite TSCOE (Test Sequencer Common Operator Environment) zur Verfügung. Der modulare Aufbau ermöglicht eine Anpassung an die bereits kundenseitig verwendete Automatisierungstechnik. Alle Softwarelösungen von LXinstruments sind technisch auf dem neuesten Stand und präzise aufeinander abgestimmt und werden zukunftsorientiert gemäß den aktuellen Marktbedürfnissen ständig weiterentwickelt.